# TECHNICAL BULLETIN LTB00871NAS1 26 NOV 2015

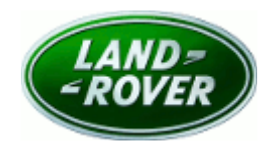

© Jaguar Land Rover North America, LLC

NOTE: The information in Technical Bulletins is intended for use by trained, professional Technicians with the knowledge, tools, and equipment required to do the job properly and safely. It informs these Technicians of conditions that may occur on some vehicles, or provides information that could assist in proper vehicle service. The procedures should not be performed by 'do-it-yourselfers'. If you are not a Retailer, do not assume that a condition described affects your vehicle. Contact an authorized Land Rover service facility to determine whether this bulletin applies to a specific vehicle.

## SECTION: 303-00

Unable To Reset The Service Interval Indicator

### <u>AFFECTED VEHICLE RANGE:</u>

Range Rover Sport (LW) Model Year: 2015 **VIN:** 504544-542161 Manufacturing Plant: Solihull

Range Rover Sport (LW) Model Year: 2015 **VIN:** 600188-630153 Manufacturing Plant: Solihull

Range Rover (LG) Model Year: 2015 VIN: 197043-243357 Manufacturing Plant: Solihull

Engine: V8 S/C 5.0L Petrol

Engine: V8 S/C 5.0L Petrol

Engine: V8 S/C 5.0L Petrol

### <u>MARKETS:</u>

NAS

#### CONDITION SUMMARY:

Situation: After a Service Interval Reset, the Service Interval Indicator (SII) may appear on the Instrument Cluster (IC) for less than one second when no service is required.

Cause: This may be caused by a discrepancy between the values in the Powertrain Control Module (PCM) and the IC for next service initialization.

NOTE: additional model/engine variants will be included in an updated Technical Bulletin when they become available.

Action: Should a customer express this concern, follow the Service Instruction below.

### PARTS:

No Parts Required

### TOOLS:

NOTE: this Active Bulletin will display a functional programming shortcut if accessed within a diagnostic session using SDD.

SDD with latest DVD and Calibration File

Jaguar Land Rover-approved Midtronics battery power supply

### WARRANTY:

NOTE: use DDW to check for Recall, Service Action, or Update Prior to Sale notice eligibility requiring a powertrain control module (PCM) software update. If eligible, perform and claim the PCM update as per that program.

NOTE: Repair procedures are under constant review, and therefore times are subject to change; those quoted here must be taken as guidance only. Always refer to TOPIx to obtain the latest repair time.

NOTE: DDW requires the use of causal part numbers. Labor only claims must show the causal part number with a quantity of zero.

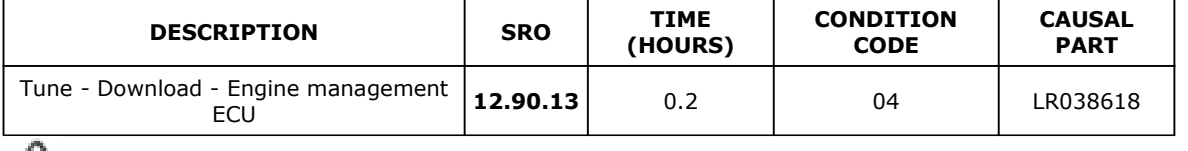

**NOTE: Normal Warranty procedures apply.** 

### SERVICE INSTRUCTION:

CAUTION: a Jaguar Land Rover-approved Midtronics battery power supply must be connected to the vehicle battery during SDD diagnosis / module programming.

CAUTION: ensure all ignition ON/OFF requests are carried out; failure to perform these steps may cause damage to control modules in the vehicle.

NOTE: SDD must be loaded with DVD144.00 v.222 or later.

NOTE: use DDW to check for Recall, Service Action, or Update Prior to Sale notice eligibility requiring a Powertrain Control Module (PCM) software update. If eligible, perform and claim the PCM update as per that program.

1Connect the Jaguar Land Rover-approved Midtronics battery power supply to the vehicle battery.

2Turn ignition ON (engine not running).

3Connect the Symptom-Driven Diagnostics (SDD) system to the vehicle and begin a new session.

4Follow the on-screen prompts, allowing SDD to read the VIN and identify the vehicle and initiating the data collect sequence.

**5Select Diagnosis from the Session Type screen.** 

6Select the Selected Symptoms tab and then select:

• Electrical > Instruments > Information and message center > Message display area > powertrain

7Select continue.

8Select the Recommendations tab and then select Run to perform the Configure existing module -Powertrain control module option.

9Follow all on-screen instructions to complete this task, ensuring all diagnostic trouble codes (DTC) are cleared.

10Exit the current session.

11Disconnect the SDD and the battery power supply from the vehicle.